<span id="page-0-0"></span>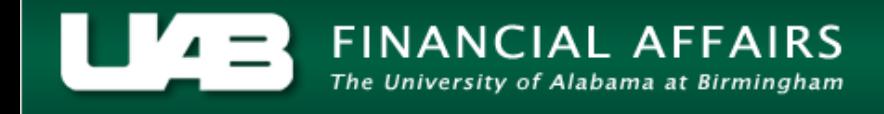

General attribute information can be obtained for a project by clicking the **PROJECT** button.

1. From the **PROJECT STATUS** window, click on the **PROJECT** button.

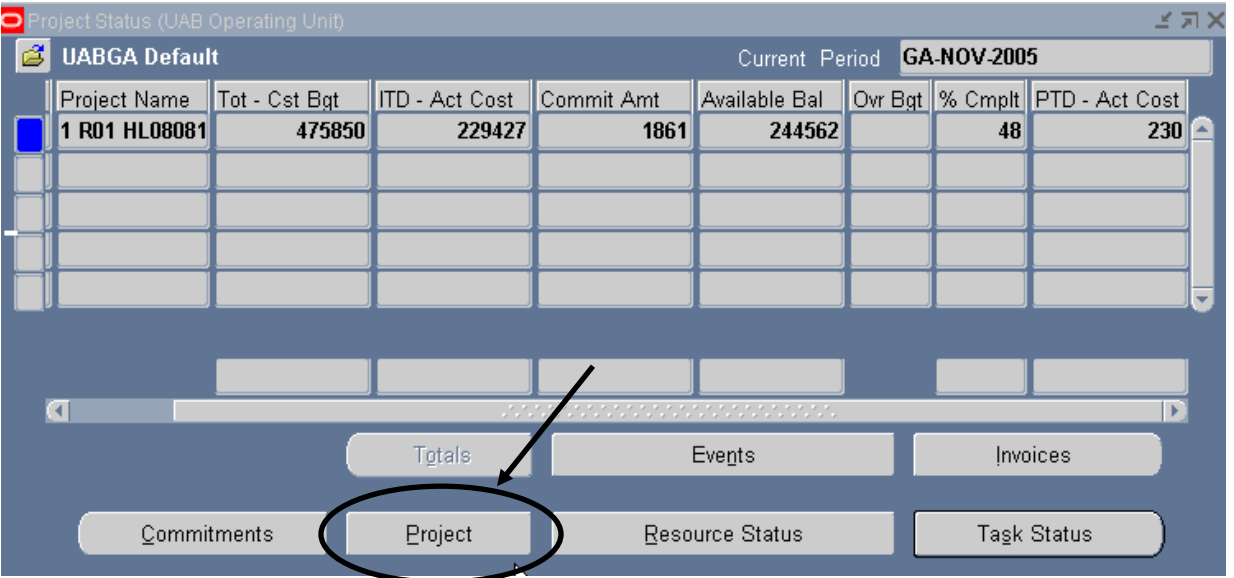

**Note:** Most attribute information related to a project is maintained at the Award level and is accessible through the **AWARD STATUS I[NQUIRY](http://financialaffairs.uab.edu/content.asp?id=404371)** function.

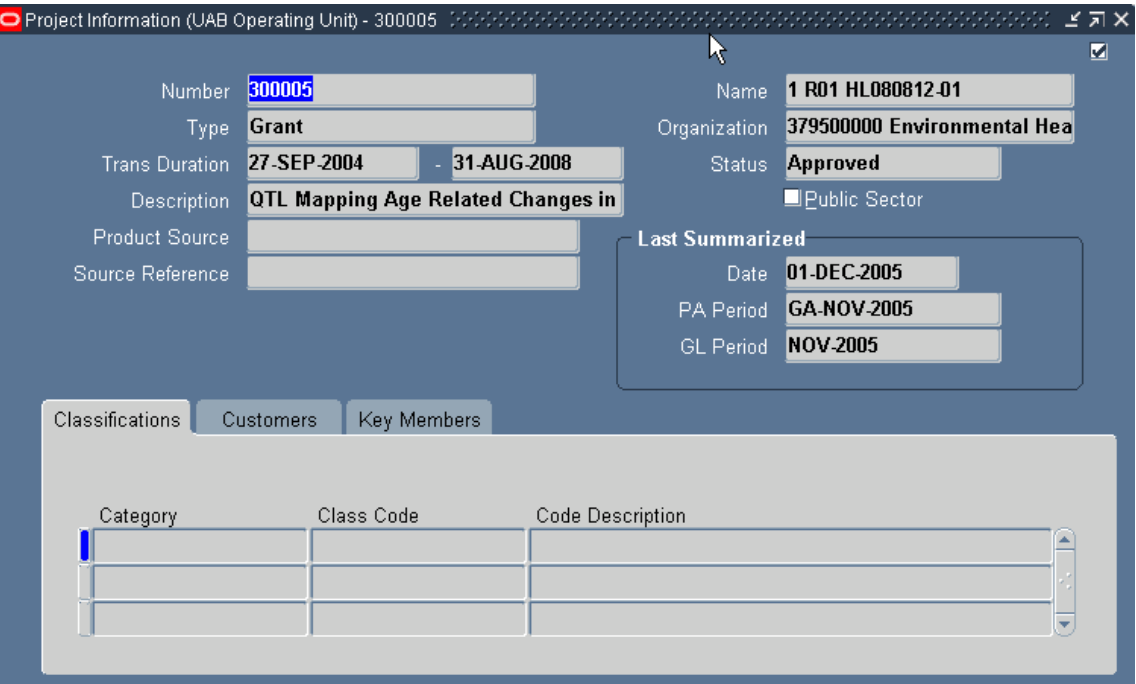

A description of the fields listed in the **PROJECT** window is detailed below.

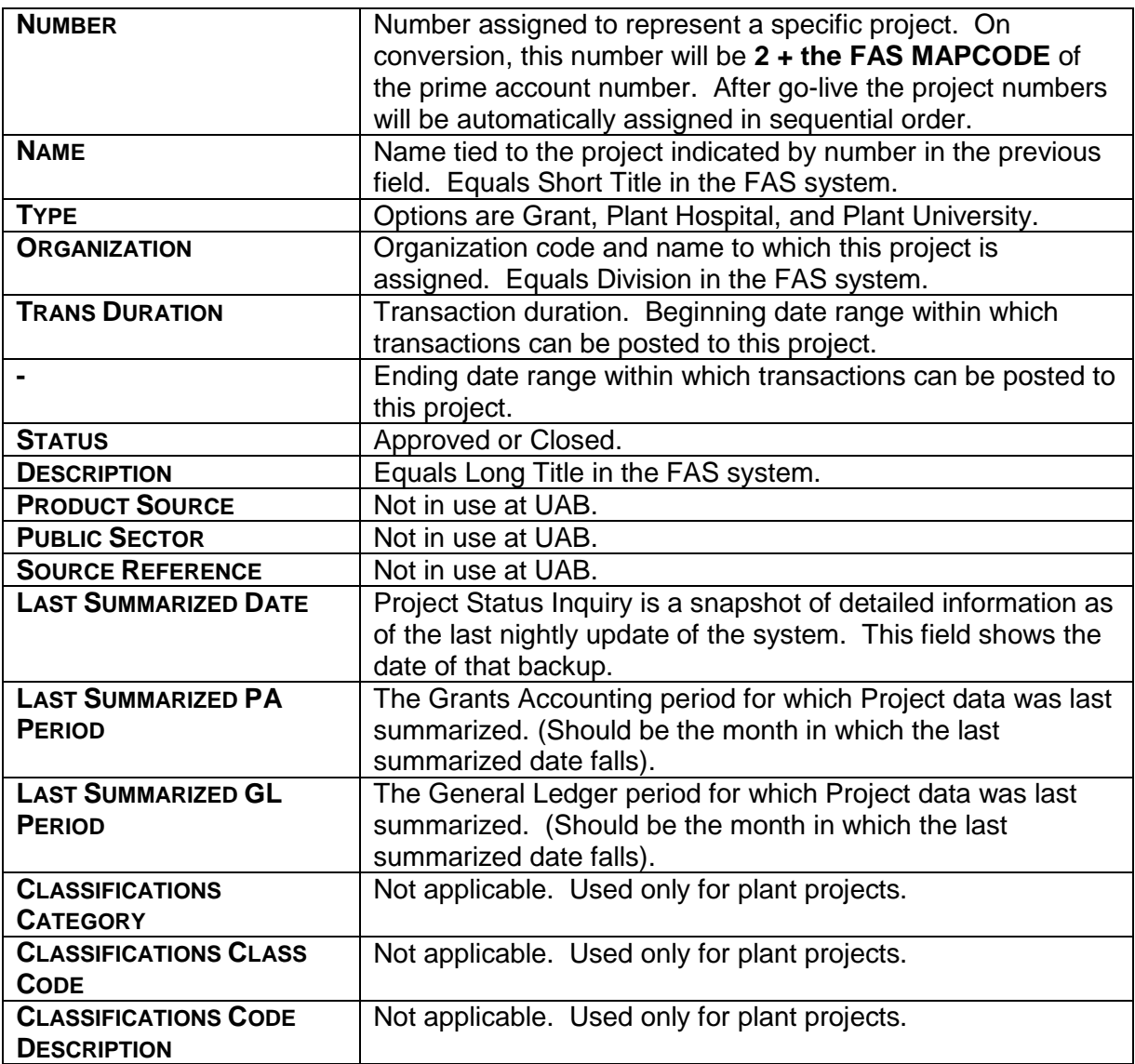

**Note**: The **CLASSIFICATION** tab will only be used for plant projects. Additionally, grant funding agency information will be maintained at the Award level, not the Project level, and therefore the **CUSTOMERS** tab also will not be used.

2. After reviewing the visible information regarding this project, click on the **KEY MEMBERS**  tab.

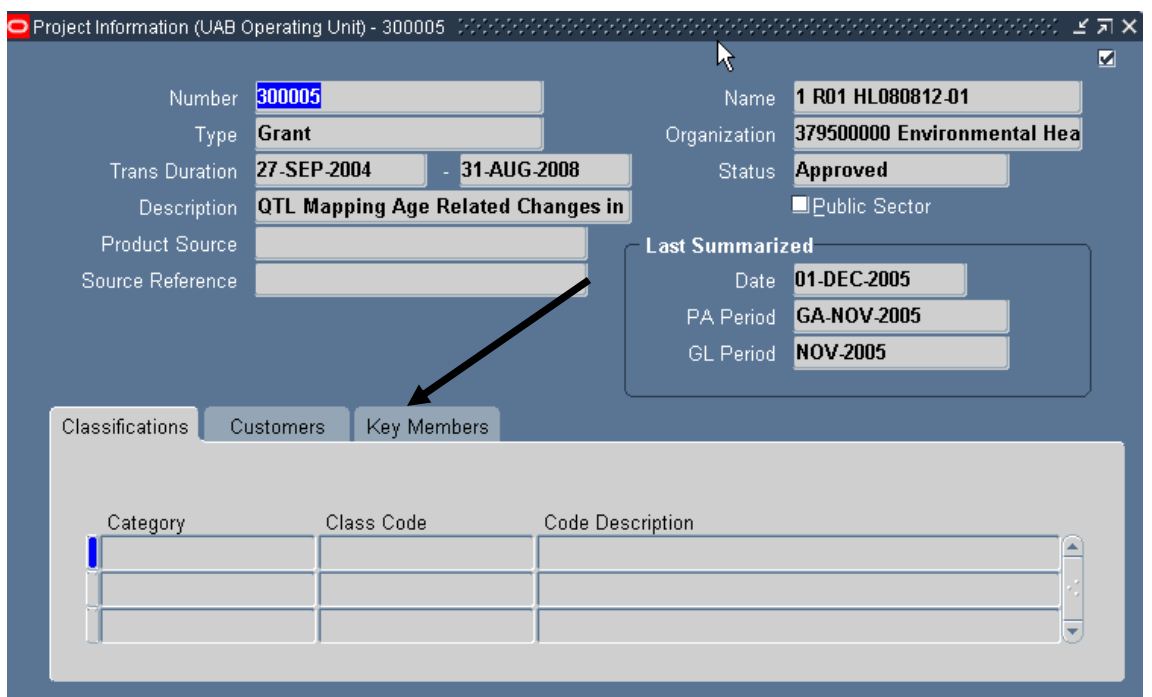

A description of each field is detailed below.

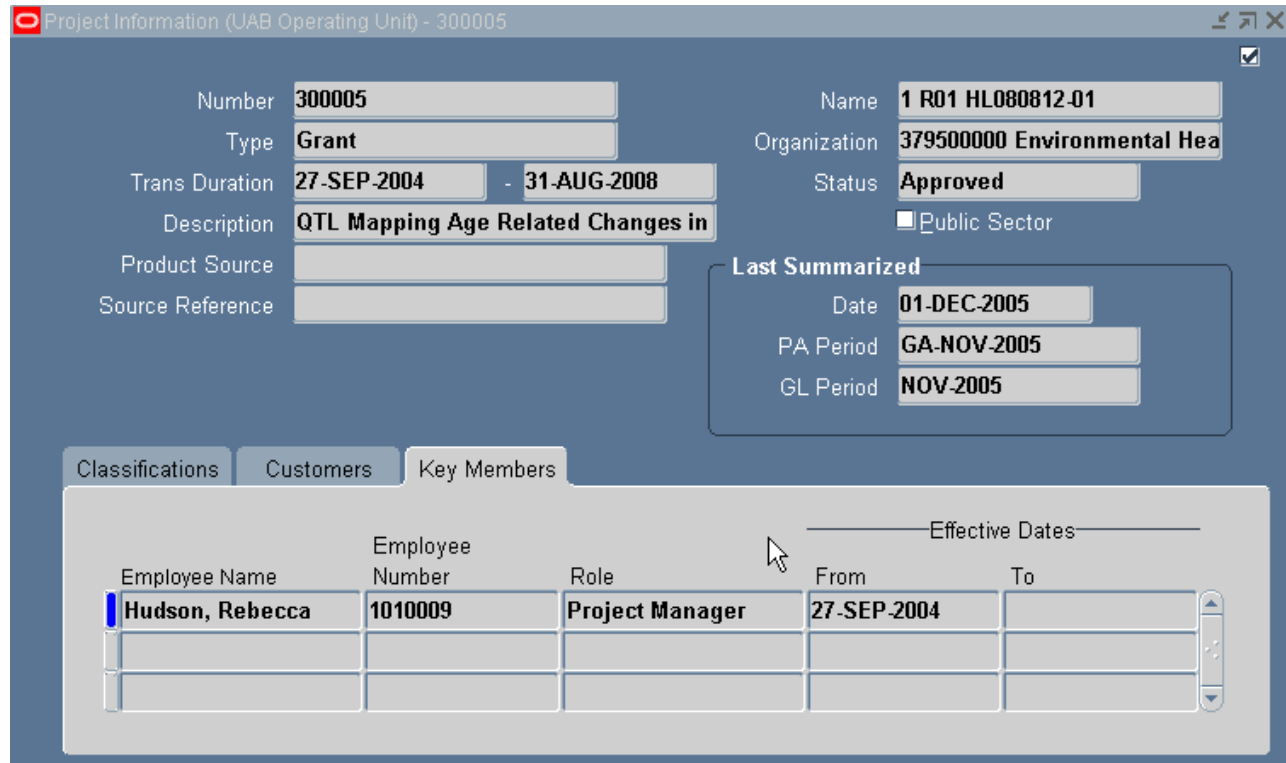

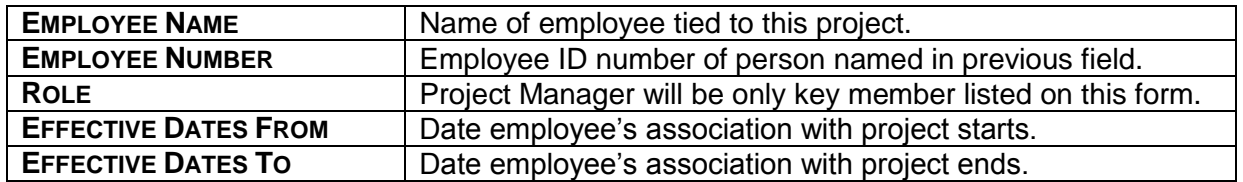

3. Click once on the **X** in the top, right-hand corner of this window to return to the main **PROJECT STATUS** window.

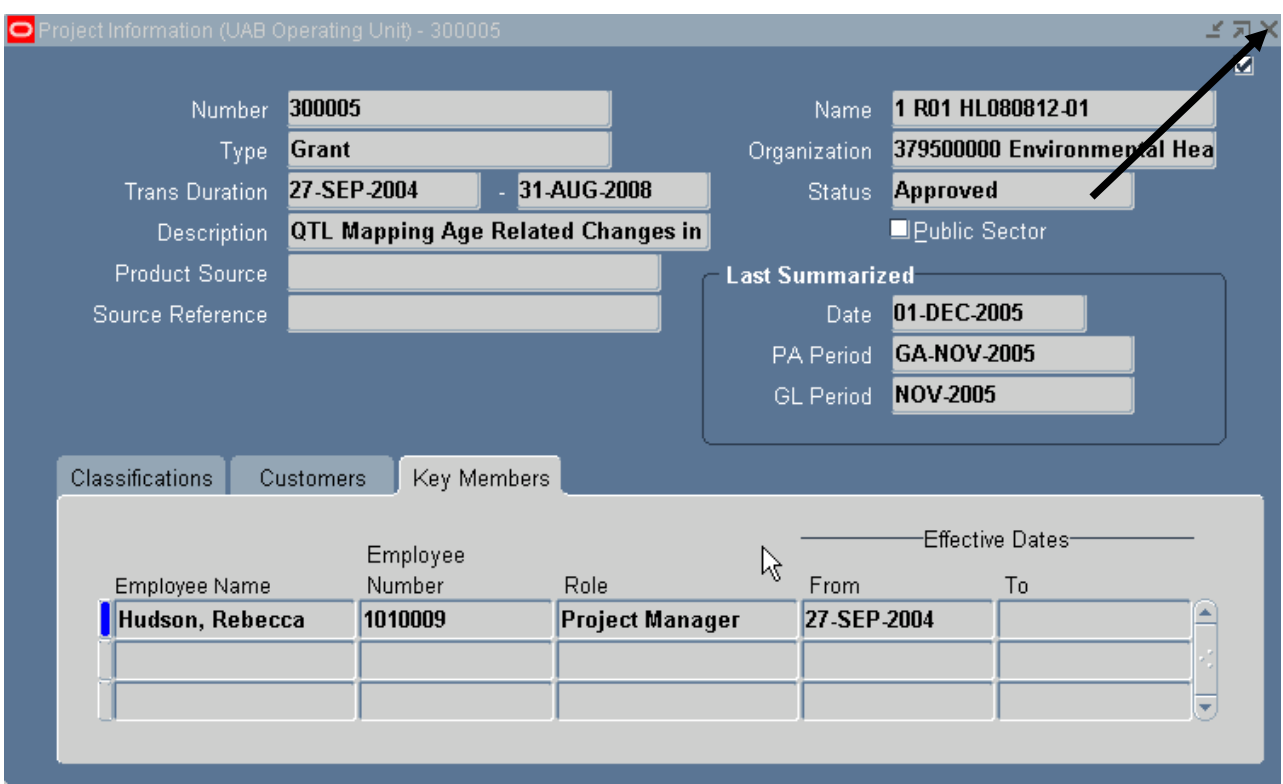

[Return to Top](#page-0-0)